# Full Title of Article This Title Has A Line Break

Anonymous First Author 1<sup>∗</sup> abc@sample.com University X, Country 1

Anonymous First Author 2<sup>∗</sup> defants the set of the set of the set of the set of the set of the set of the set of the set of the set of the set of the set of the set of the set of the set of the set of the set of the set o University Y, Country 2

Anonymous Last Author General Anonymous Last Author General Anonymous Last Author General Anonymous Last Author University Z, Country 3

#### <span id="page-0-0"></span><sup>1</sup> Abstract

<sup>2</sup> This is the abstract for this article. If you are 3 making your code available, *do not link to it in* <sup>4</sup> the abstract since many indexing services will <sup>5</sup> automatically remove or redact the link. In-<sup>6</sup> stead, we are requiring every paper to have an <sup>7</sup> initial statement on data and code availability right after the abstract.

 Data and Code Availability This initial para- graph is mandatory. Briefly state what data you use (including citations if appropriate) and whether the data are available to other researchers.<sup>[1](#page-0-1)</sup> If you are not sharing code, you must explicitly state that you are not making your code available. If you are making your code available, then at the time of submission for review, please include your code as supplemen- tal material or as a code repository link; in either case, your code must be anonymized. If your pa- per is accepted, then you should de-anonymize your code for the camera-ready version of the paper. If you do not include this data and code availability statement for your paper, or you provide code that is not anonymized at the time of submission, then your paper will be desk-rejected. Your experiments later could refer to this initial data and code availability statement if it is helpful (e.g., to avoid restating what data you use).

<sup>28</sup> Institutional Review Board (IRB) This initial <sup>29</sup> paragraph is mandatory. If your research requires <sup>30</sup> IRB approval or has been designated by your IRB as Not Human Subject Research, then for the camera-<br>31 ready version of the paper, you must provide IRB  $_{32}$ information (and at the time of submission for re- <sup>33</sup> view, you can say that this IRB information will be <sup>34</sup> provided if the paper is accepted). If your research <sup>35</sup> does not require IRB approval, then you must state  $\frac{36}{5}$ this to be the case.  $37$ 

## <span id="page-0-3"></span>1. Introduction 38

This is a sample article that uses the jmlr class. Please 39 follow the guidelines in this sample document as it <sup>40</sup> can help to reduce complications when combining the  $_{41}$ articles into a book. Please avoid using obsolete com- <sup>42</sup> mands, such as  $\rm\Im$ , and obsolete packages, such as 43 epsfig.<sup>[2](#page-0-2)</sup> Some packages that are known to cause prob- 44 lems for the production editing process are checked <sup>45</sup> for by the jmlr class and will generate an error. (If <sup>46</sup> you want to know more about the production edit- <sup>47</sup> ing process, have a look at the video tutorials for the <sup>48</sup> [p](http://www.dickimaw-books.com/software/makejmlrbookgui/videos/)roduction editors at [http://www.dickimaw-books.](http://www.dickimaw-books.com/software/makejmlrbookgui/videos/) <sup>49</sup> [com/software/makejmlrbookgui/videos/](http://www.dickimaw-books.com/software/makejmlrbookgui/videos/).) 50

Please also ensure that your document will compile with PDFLAT<sub>EX</sub>. If you have an error message 52 that's puzzling you, first check for it at the UK 53 TUG FAQ <https://texfaq.org/FAQ-man-latex>. <sup>54</sup> If that doesn't help, create a minimal working exam- <sup>55</sup> [p](https://www.dickimaw-books.com/latex/minexample/)le (see [https://www.dickimaw-books.com/latex/](https://www.dickimaw-books.com/latex/minexample/) <sup>56</sup>  $minexample/$  and post to somewhere like TFX on  $57$ StackExchange (<http://tex.stackexchange.com/>) 58 [o](http://www.latex-community.org/forum/)r the LATEX Community Forum ([http://www.](http://www.latex-community.org/forum/) <sup>59</sup> [latex-community.org/forum/](http://www.latex-community.org/forum/)). 60

<span id="page-0-1"></span><sup>∗</sup> These authors contributed equally

<sup>1.</sup> An example data availability statement: This paper uses the MIMIC-III dataset [\(Johnson et al.,](#page-6-1) [2016b\)](#page-6-1), which is available on the PhysioNet repository [\(Johnson et al.,](#page-6-2) [2016a\)](#page-6-2).

<span id="page-0-2"></span><sup>2.</sup> See <http://www.ctan.org/pkg/l2tabu>

 $61$  NOTE:

- <sup>62</sup> This is an numbered theorem-like environment that
- <sup>63</sup> was defined in this document's preamble.

## <sup>64</sup> 1.1. Sub-sections

- <sup>65</sup> Sub-sections are produced using \subsection.
- <sup>66</sup> 1.1.1. Sub-sub-sections
- <sup>67</sup> Sub-sub-sections are produced using 68 \subsubsection.
- <sup>69</sup> Sub-sub-sub-sections Sub-sub-sub-sections are
- <sup>70</sup> produced using \paragraph. These are unnumbered <sup>71</sup> with a running head.
- $72$  Sub-sub-sub-sub-sections Sub-sub-sub-sub-
- <sup>73</sup> sections are produced using \subparagraph. These
- <sup>74</sup> are unnumbered with a running head.

## <sup>75</sup> 2. Cross-Referencing

 $76$  Always use **\label** and **\ref** (or one of the com-<sup>77</sup> mands described below) when cross-referencing. <sup>78</sup> For example, the next section is Section [3](#page-1-0) but you <sup>79</sup> can also refer to it using Section [3.](#page-1-0) The jmlr class <sup>80</sup> provides some convenient cross-referencing com-81 mands: \sectionref, \equationref, \tableref, 82 \figureref, \algorithmref, \theoremref, 83 \lemmaref, \remarkref, \corollaryref, 84 \definitionref, \conjectureref, \axiomref, 85 \exampleref and \appendixref. The argument of <sup>86</sup> these commands may either be a single label or a <sup>87</sup> comma-separated list of labels. Examples:

- 88 Referencing sections: Section [3](#page-1-0) or Sections [1](#page-0-3) and 3 <sup>89</sup> or Sections [1,](#page-0-3) [3,](#page-1-0) [5.1](#page-2-0) and [5.2.](#page-2-1)
- <sup>90</sup> Referencing equations: Equation [\(1\)](#page-1-1) or Equa- $_{91}$  tions [\(1\)](#page-1-1) and [\(3\)](#page-1-2) or Equations (1), [\(2\)](#page-1-3), (3) and [\(4\)](#page-1-4).

<sup>92</sup> Referencing tables: Table [1](#page-3-0) or Tables [1](#page-3-0) and [2](#page-3-1) or 93 Tables [1,](#page-3-0) [2](#page-3-1) and [3.](#page-3-2)

- 94 Referencing figures: Figure [1](#page-3-3) or Figures 1 and [2](#page-3-4) or 95 Figures [1,](#page-3-3) [2](#page-3-4) and [3](#page-4-0) or Figures  $3(a)$  $3(a)$  and  $3(b)$ .
- <sup>96</sup> Referencing algorithms: Algorithm [1](#page-4-3) or Algo-97 rithms [1](#page-4-3) and [2](#page-5-0) or Algorithms [1,](#page-4-3) 2 and [3.](#page-5-1)
- <sup>98</sup> Referencing theorem-like environments: Theo-<sup>99</sup> rem [1,](#page-5-2) Lemma [2,](#page-5-3) Remark [3,](#page-5-4) Corollary [4,](#page-5-5) Definition [5,](#page-6-3)
- $100$  Conjecture [6,](#page-6-4) Axiom [7](#page-6-5) and Example [1.](#page-6-6)
- 101 Referencing appendices: [A](#page-6-7)ppendix A or Appen-<sup>102</sup> dices [A](#page-6-7) and [B.](#page-6-8)

## <span id="page-1-0"></span>3. Equations  $103$

The jmlr class loads the **amsmath** package, so you can  $_{104}$ use any of the commands and environments defined 105 there. (See the amsmath documentation for further 106  $details.<sup>3</sup>$  $details.<sup>3</sup>$  $details.<sup>3</sup>$ )  $)$  107

Unnumbered single-lined equations should be displayed using  $\[\ \text{and } \]\]$ . For example: 109

 $E = mc^2$ 

or you can use the displaymath environment: <sup>110</sup>

 $E = mc^2$ 

Numbered single-line equations should be displayed  $\frac{1}{111}$ using the equation environment. For example: 112

<span id="page-1-1"></span>
$$
\cos^2 \theta + \sin^2 \theta \equiv 1 \tag{1}
$$

This can be referenced using **\label** and 113  $\text{equation} \begin{minipage}[c]{0.5\textwidth} \centering \textbf{ \textwidth} \centering \textbf{ \textwidth}$ 

Multi-lined numbered equations should be dis- <sup>115</sup> played using the align environment.<sup>[4](#page-1-6)</sup> For example:  $_{116}$ 

<span id="page-1-3"></span><span id="page-1-2"></span>
$$
f(x) = x^2 + x \tag{2}
$$

$$
f'(x) = 2x + 1\tag{3}
$$

Unnumbered multi-lined equations can be displayed  $_{117}$ using the  $\text{align*}$  environment. For example:  $\frac{118}{118}$ 

$$
f(x) = (x+1)(x-1) \n= x2 - 1
$$

If you want to mix numbered with unnumbered lines  $_{119}$ use the align environment and suppress unwanted  $_{120}$ line numbers with **\nonumber**. For example: 121

<span id="page-1-4"></span>
$$
y = x2 + 3x - 2x + 1
$$
  
= x<sup>2</sup> + x + 1 (4)

An equation that is too long to fit on a single line  $_{122}$ can be displayed using the split environment. Text  $_{123}$ can be embedded in an equation using  $\text{text}$  or  $_{124}$ \intertext (as used in Theorem [1\)](#page-5-2). See the ams- <sup>125</sup> math documentation for further details.

<span id="page-1-5"></span><sup>3.</sup> Either texdoc amsmath or [http://www.ctan.org/pkg/](http://www.ctan.org/pkg/amsmath) [amsmath](http://www.ctan.org/pkg/amsmath)

<span id="page-1-6"></span><sup>4.</sup> For reasons why you shouldn't use the obsolete eqnarray environment, see Lars Madsen, Avoid eqnarray! TUGboat 33(1):21–25, 2012.

<sup>128</sup> Predefined operator names are listed in Ta-<sup>129</sup> ble [1.](#page-3-0) For additional operators, either use 130 \operatorname, for example  $var(X)$  or declare it 131 with **\DeclareMathOperator**, for example

## 132 \DeclareMathOperator{\var}{var}

<sup>133</sup> and then use this new command. If you want <sup>134</sup> limits that go above and below the operator (like 135 \sum) use the starred versions (\operatorname\* or 136 \DeclareMathOperator\*).

## <sup>137</sup> 4. Vectors and Sets

<sup>138</sup> Vectors should be typeset using \vec. For example 139  $x$ . (The original version of **\vec** can also be accessed 140 using \orgvec, for example  $\vec{x}$ .) The jmlr class also 141 provides **\set** to typeset a set. For example  $S$ .

#### $142\quad 5.$  Floats

 Floats, such as figures, tables and algorithms, are moving objects and are supposed to float to the near- est convenient location. Please don't force them to go in a particular place. In general it's best to use the htbp specifier and don't put the figure or table in the middle of a paragraph (that is make sure there's a paragraph break above and below the float). Floats are supposed to have a little extra space above and below them to make them stand out from the rest of the text. This extra spacing is put in automatically and shouldn't need modifying.

 If your article will later be reprinted in the Chal- lenges for Machine Learning, please be aware that the CiML books use a different paper size, so if you want to resize any images use a scale relative to the line width (\linewidth), text width (\textwidth) or text height (\textheight).

 $\frac{1}{160}$  To ensure consistency, please *don't* try changing <sup>161</sup> the format of the caption by doing something like:

<sup>162</sup> \caption{\textit{A Sample Caption.}}

```
163 or
```
164 \caption{\em A Sample Caption.}

<sup>165</sup> You can, of course, change the font for individual <sup>166</sup> words or phrases, for example:

```
167 \caption{A Sample Caption With Some
```

```
168 \emph{Emphasized Words}.}
```
## <span id="page-2-0"></span> $5.1.$  Tables 169

Tables should go in the  $table$  environment. Within  $_{170}$ this environment use  $\theta$  defined by  $|\text{m}|$  171 to set the caption correctly and center the table con- <sup>172</sup> tents. The location of the caption depends on the <sup>173</sup> tablecaption setting in the document class options. 174

If you want horizontal rules you can use the <sup>175</sup> booktabs package which provides the commands <sup>176</sup> \toprule, \midrule and \bottomrule. For exam- <sup>177</sup> ple, see Table [3.](#page-3-2)

If you really want vertical lines as well, you can't  $_{179}$ use the booktabs commands as there'll be some un- <sup>180</sup> wanted gaps. Instead you can use  $LATFX$ 's \hline, 181 but the rows may appear a bit cramped. You can add 182 extra space above or below a row using \abovestrut 183 and \belowstrut. For example, see Table [4.](#page-3-5) How- <sup>184</sup> ever, you might want to read the booktabs documen- <sup>185</sup> tation regarding the use of vertical lines.

If you want to align numbers on their decimal <sup>187</sup> point, you can use the siunitx package. For exam- <sup>188</sup> ple, see Table [5.](#page-3-6) For further details see the siunitx <sup>189</sup> documentation<sup>[5](#page-2-2)</sup>.  $\blacksquare$ 

If the table is too wide, you can adjust the inter- <sup>191</sup> column spacing by changing the value of \tabcolsep. <sup>192</sup> For example: 193

#### \setlength{\tabcolsep}{3pt} 194

If the table is very wide but not very long, you can <sup>195</sup> use the sidewaystable environment defined in the <sup>196</sup> rotating package (so use \usepackage{rotating}). 197 If the table is too long to fit on a page, you can use <sup>198</sup> the longtable environment defined in the longtable 199 package (so use \usepackage{longtable}). 200

#### <span id="page-2-1"></span> $5.2.$  Figures 201

Figures should go in the figure environment. Within 202 this environment, use \floatconts to correctly po- <sup>203</sup> sition the caption and center the image. Use <sup>204</sup> \includegraphics for external graphics files but <sup>205</sup> omit the file extension. Do not use \epsfig or <sup>206</sup> \psfig. If you want to scale the image, it's better <sup>207</sup> to use a fraction of the line width rather than an <sup>208</sup> explicit length. For example, see Figure [1.](#page-3-3)  $209$ 

If your image is made up of  $\mathbb{F}$ FFX code (for ex- 210 ample, commands provided by the **pgf** package) you  $_{211}$ can include it using \includeteximage (defined by 212 the jmlr class). This can be scaled and rotated in the <sup>213</sup>

<span id="page-2-2"></span><sup>5.</sup> Either texdoc siunitx or [http://www.ctan.org/pkg/](http://www.ctan.org/pkg/siunitx) [siunitx](http://www.ctan.org/pkg/siunitx)

| \arccos | arccos | \deg       | $\deg$            | \lg         | lg            | \projlim | proj lim |
|---------|--------|------------|-------------------|-------------|---------------|----------|----------|
| \arcsin | arcsin | \det       | $\det$            | \lim        | lim           | \sec     | sec      |
| \arctan | arctan | \dim       | dim               | \liminf     | lim inf       | \sin     | sin      |
| \arg    | arg    | \exp       | exp               | \limsup     | lim sup       | \sinh    | sinh     |
| \cos    | $\cos$ | \gcd       | gcd               | \ln         | $\ln$         | \sup     | sup      |
| \cosh   | cosh   | \hom       | hom               | $\log$      | log           | \tan     | tan      |
| \cot    | cot    | \inf       | inf               | \max        | max           | \tanh    | tanh     |
| \coth   | coth   | \injlim    | inj lim           | \min        | min           |          |          |
| $\csc$  | csc    | \ker       | ker               | $\Pr$       | Pr            |          |          |
|         |        | \varlimsup | $\overline{\lim}$ | \varinjlim  | $\varinjlim$  |          |          |
|         |        | \varliminf | lim               | \varprojlim | $\varprojlim$ |          |          |

<span id="page-3-0"></span>Table 1: Predefined Operator Names (taken from amsmath documentation)

Table 2: An Example Table

<span id="page-3-1"></span>

| Dataset           | Result  |
|-------------------|---------|
| Data1             | 0.12345 |
| Data2             | 0.67890 |
| Data <sub>3</sub> | 0.54321 |
| Data4             | 0.09876 |

Table 3: A Table With Horizontal Lines

<span id="page-3-2"></span>

| Dataset | Result  |  |  |
|---------|---------|--|--|
| Data1   | 0.12345 |  |  |
| Data2   | 0.67890 |  |  |
| Data3   | 0.54321 |  |  |
| Data4   | 0.09876 |  |  |

<span id="page-3-5"></span>Table 4: A Table With Horizontal and Vertical Lines

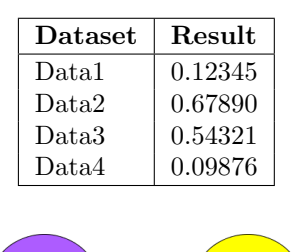

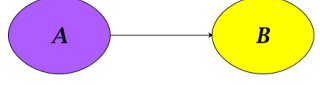

<span id="page-3-3"></span>Figure 1: Example Image

<span id="page-3-6"></span>Table 5: A Table With Numbers Aligned on the Decimal Point

| Dataset | Result    |
|---------|-----------|
| Data1   | 0.12345   |
| Data2   | 10.6789   |
| Data3   | 50.543    |
| Data4   | 200.09876 |

same way as **\includegraphics**. For example, see 214 Figure [2.](#page-3-4) 215

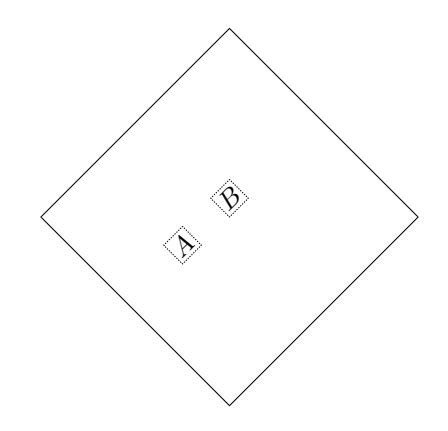

<span id="page-3-4"></span>Figure 2: Image Created Using LATEX Code

If the figure is too wide to fit on the page, you can <sup>216</sup> use the sidewaysfigure environment defined in the 217 rotating package.

219 Don't use  $\qquad$   $\gamma^{6}$  $\gamma^{6}$  $\gamma^{6}$  If the im- ages are contained in a subdirectory, specify this when you include the image, for example \includegraphics{figures/mypic}.

#### <sup>223</sup> 5.2.1. Sub-Figures

 Sub-figures can be created using \subfigure, which is defined by the jmlr class. The optional argument allows you to provide a subcaption. The label should  $_{227}$  be placed in the mandatory argument of  $\sub{subfigure.}$  You can reference the entire figure, for example Fig- ure [3,](#page-4-0) or you can reference part of the figure using 230 \figureref, for example Figure  $3(a)$  $3(a)$ . Alternatively you can reference the subfigure using \subfigref, for 232 ex[a](#page-4-1)mple  $(a)$  and  $(b)$  $(b)$  $(b)$  in Figure [3.](#page-4-0)

<span id="page-4-2"></span><span id="page-4-1"></span>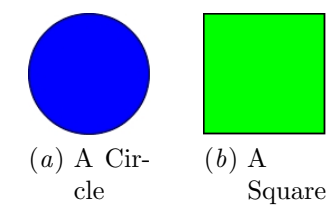

<span id="page-4-0"></span>Figure 3: An Example With Sub-Figures.

 By default, the sub-figures are aligned on the base- line. This can be changed using the second optional 235 argument of  $\sub{supfigure.}$  This may be t (top), c (centered) or b (bottom). For example, the subfig-237 ures  $(a)$  $(a)$  $(a)$  and  $(b)$  $(b)$  $(b)$  in Figure [4](#page-4-7) both have [c] as the second optional argument.

<span id="page-4-6"></span><span id="page-4-5"></span>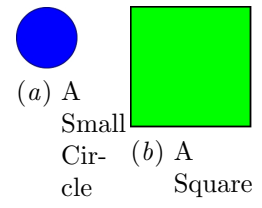

<span id="page-4-7"></span>Figure 4: Another Example With Sub-Figures.

## <sup>239</sup> 5.3. Sub-Tables

- <sup>240</sup> There is an analogous command \subtable for sub-
- $_{241}$  tables. It has the same syntax as \subfigure de-

scribed above. You can reference the table using <sup>242</sup> \tableref, for example Table [6](#page-4-8) or you can ref- <sup>243</sup> erence part of the table, for example Table  $6(a)$  $6(a)$ . 244 Alternatively you can reference the subtable using <sup>245</sup> \subt[a](#page-4-9)[b](#page-4-10)ref, for example  $(a)$  and  $(b)$  in Table [6.](#page-4-8) 246

<span id="page-4-9"></span>Table 6: An Example With Sub-Tables

<span id="page-4-10"></span><span id="page-4-8"></span>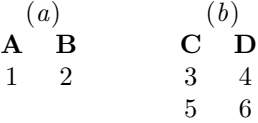

By default, the sub-tables are aligned on the top. 247 This can be changed using the second optional argu- <sup>248</sup> ment of **\subtable.** This may be  $t$  (top), c (cen- 249 tered) or  $\mathfrak b$  (bottom). For example, the sub-tables  $_{250}$ ([a](#page-4-11)) and ([b](#page-4-12)) in Table [7](#page-4-13) both have  $[c]$  as the second 251 optional argument. <sup>252</sup>

<span id="page-4-11"></span>Table 7: Another Example With Sub-Tables

<span id="page-4-13"></span><span id="page-4-12"></span>

| $\left( a\right)$ |   | (b)         |   |  |
|-------------------|---|-------------|---|--|
| A                 | B | $\mathbf C$ | D |  |
|                   |   | 3           | 4 |  |
| L                 | 2 | 5.          | 6 |  |

#### 5.4. Algorithms  $253$

Enumerated textual algorithms can be displayed us- <sup>254</sup> ing the algorithm environment. Within this envi- <sup>255</sup> ronment, use \caption to set the caption and you <sup>256</sup> can use an enumerate or nested enumerate environ- <sup>257</sup> ments. For example, see Algorithm [1.](#page-4-3) Note that 258 algorithms float like figures and tables. <sup>259</sup>

<span id="page-4-3"></span>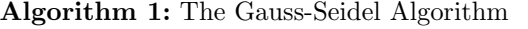

1. For  $k = 1$  to maximum number of iterations

(a) For 
$$
i = 1
$$
 to  $n$   
\ni.  $x_i^{(k)} = \frac{b_i - \sum_{j=1}^{i-1} a_{ij} x_j^{(k)} - \sum_{j=i+1}^{n} a_{ij} x_j^{(k-1)}}{a_{ii}}$   
\nii. If  $||\mathbf{x}^{(k)} - \mathbf{x}^{(k-1)}| < \epsilon ||$ , where  $\epsilon$  is a specified stopping criteria, stop.

If you'd rather have the same numbering through- <sup>260</sup> out the algorithm but still want the convenient in- <sup>261</sup> dentation of nested enumerate environments, you can 262

<span id="page-4-4"></span>This is specific to the jmlr class, not a general recommendation. The main file that generates the proceedings or the CiML book is typically in a different directory to the imported articles, so it modifies the graphics path when it imports an article.

- <sup>263</sup> use the enumerate\* environment provided by the jmlr
- <sup>264</sup> class. For example, see Algorithm [2.](#page-5-0)

<span id="page-5-0"></span>Algorithm 2: Moore's Shortest Path

Given a connected graph  $G$ , where the length of each edge is 1:

- 1. Set the label of vertex s to 0
- <span id="page-5-6"></span>2. Set  $i=0$ 
	- 3. Locate all unlabelled vertices adjacent to a vertex labelled i and label them  $i + 1$
	- 4. If vertex t has been labelled,

the shortest path can be found by backtracking, and the length is given by the label of t.

otherwise

increment  $i$  and return to step  $3$ 

 Pseudo code can be displayed using the algorithm2e environment. This is defined by the algorithm2e package (which is automatically loaded) so check the algorithm2e documentation for

<sup>269</sup> further details.<sup>[7](#page-5-7)</sup> For an example, see Algorithm [3.](#page-5-1)

<span id="page-5-1"></span>Algorithm 3: Computing Net Activation **Input:**  $x_1, \ldots, x_n, w_1, \ldots, w_n$ **Output:**  $y$ , the net activation  $y \leftarrow 0;$ for  $i \leftarrow 1$  to  $n$  do  $y \leftarrow y + w_i * x_i;$ end

## <sup>270</sup> 6. Description Lists

<sup>271</sup> The jmlr class also provides a description-like environ-<sup>272</sup> ment called altdescription. This has an argument

<sup>273</sup> that should be the widest label in the list. Compare:

<sup>274</sup> add A method that adds two variables.

<sup>275</sup> differentiate A method that differentiates a func-<sup>276</sup> tion.

<sup>277</sup> with

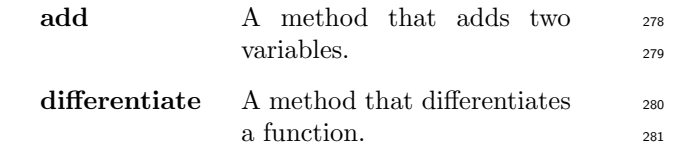

## 7. Theorems, Lemmas etc 282

The following theorem-like environments are prede- <sup>283</sup> fined by the jmlr class: theorem, example, lemma, <sup>284</sup> proposition, remark, corollary, definition, <sup>285</sup> conjecture and axiom. You can use the proof en- <sup>286</sup> vironment to display the proof if need be, as in The- <sup>287</sup>  $orem 1.$  $orem 1.$ 

<span id="page-5-2"></span>**Theorem 1 (Eigenvalue Powers)** If  $\lambda$  is an 289 eigenvalue of **B** with eigenvector  $\xi$ , then  $\lambda^n$  is an 290  $eigenvalue$  of  $\mathbf{B}^n$  with eigenvector  $\xi$ .

**Proof** Let  $\lambda$  be an eigenvalue of **B** with eigenvector 292  $\xi$ , then 293

$$
\boldsymbol{B}\boldsymbol{\xi}=\lambda\boldsymbol{\xi}
$$

premultiply by  $\mathbf{B}$ :

$$
BB\xi = B\lambda\xi
$$
  
\n
$$
\Rightarrow B^2\xi = \lambda B\xi
$$
  
\n
$$
= \lambda\lambda\xi \qquad \text{since } B\xi = \lambda\xi
$$
  
\n
$$
= \lambda^2\xi
$$

Therefore true for  $n = 2$ . Now assume true for  $n = k$ : 295

$$
\boldsymbol{B}^k\boldsymbol{\xi}=\lambda^k\boldsymbol{\xi}
$$

 $premultiply by B:$ 

$$
BB^{k} \xi = B\lambda^{k} \xi
$$
  
\n
$$
\Rightarrow B^{k+1} \xi = \lambda^{k} B \xi
$$
  
\n
$$
= \lambda^{k} \lambda \xi \quad \text{since } B \xi = \lambda \xi
$$
  
\n
$$
= \lambda^{k+1} \xi
$$

Therefore true for  $n = k+1$ . Therefore, by induction, 297  $true for all n.$ 

<span id="page-5-3"></span>Lemma 2 (A Sample Lemma) This is a lemma. 299

<span id="page-5-4"></span>Remark 3 (A Sample Remark) This is a re- 300  $mark.$   $301$ 

<span id="page-5-5"></span>Corollary 4 (A Sample Corollary) This is a 302  $corollary.$   $303$ 

<span id="page-5-7"></span><sup>7.</sup> Either texdoc algorithm2e or [http://www.ctan.org/](http://www.ctan.org/pkg/algorithm2e) [pkg/algorithm2e](http://www.ctan.org/pkg/algorithm2e)

<span id="page-6-3"></span> $304$  Definition 5 (A Sample Definition) This is a <sup>305</sup> definition.

<span id="page-6-4"></span>306 Conjecture 6 (A Sample Conjecture) This is <sup>307</sup> a conjecture.

<span id="page-6-5"></span><sup>308</sup> Axiom 7 (A Sample Axiom) This is an axiom.

<span id="page-6-6"></span><sup>309</sup> Example 1 (An Example) This is an example.

# 310 8. Color vs Grayscale

 It's helpful if authors supply grayscale versions of their images in the event that the article is to be incorporated into a black and white printed book. With external PDF, PNG or JPG graphic files, you just need to supply a grayscale version of the file. For example, if the file is called myimage.png, then the gray version should be myimage-gray.png or myimage-gray.pdf or myimage-gray.jpg. You don't need to modify your code. The jmlr class checks for the existence of the grayscale version if it is print mode (provided you have used \includegraphics and haven't specified the file extension).

 You can use \ifprint to determine which mode you are in. For example, in Figure [1,](#page-3-3) the purple el- lipse represents an input and the yellow ellipse repre-sents an output. Another example: important text!

<sup>327</sup> You can use the class option gray to see how the document will appear in gray scale mode. Colored text will automatically be converted to gray scale in print mode.

<sup>331</sup> The jmlr class loads the xcolor package, so you can <sup>332</sup> also define your own colors. For example: XYZ.

<sup>333</sup> The xcolor class is loaded with the x11names op-<sup>334</sup> tion, so you can use any of the x11 predefined colors 335 (listed in the xcolor documentation<sup>[8](#page-6-9)</sup>).

## 336 9. Citations and Bibliography

 The jmlr class automatically loads natbib and auto- matically sets the bibliography style, so you don't need to use \bibliographystyle. This sample file has the citations defined in the accompanying Bib- TeX file chil-sample.bib. For a parenthetical cita- tion use **\citep.** For example [\(Guyon and Elisseeff,](#page-6-10) [2003\)](#page-6-10). For a textual citation use \citet. For exam-ple [Guyon et al.](#page-6-11) [\(2007\)](#page-6-11). Both commands may take a

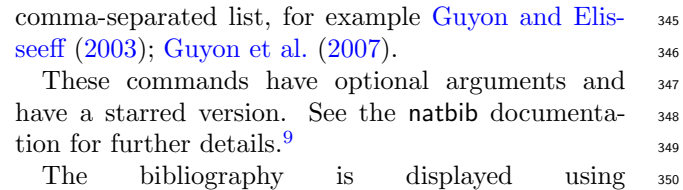

\bibliography. 351

# $\bf Acknowledgments$   $352$

Acknowledgments go here but should only appear in 353 the camera-ready version of the paper if it is ac- <sup>354</sup> cepted. Acknowledgments do not count toward the <sup>355</sup> paper page limit.  $356$ 

#### $References$   $357$

- <span id="page-6-10"></span>I. Guyon and A. Elisseeff. An introduction to variable <sup>358</sup> and feature selection. JMLR, 3:1157-1182, March 359  $2003.$   $360$
- <span id="page-6-11"></span>I. Guyon, C. Aliferis, and A. Elisseeff. Causal feature  $_{361}$ selection. Technical report, Clopinet, 2007.
- <span id="page-6-2"></span>Alistair E. W. Johnson, Tom J. Pollard, and Roger G. 363 Mark. MIMIC-III clinical database (version 1.4),  $364$  $2016a.$   $365$
- <span id="page-6-1"></span>Alistair E. W. Johnson, Tom J. Pollard, Lu Shen, Li- <sup>366</sup> wei H. Lehman, Mengling Feng, Mohammad Ghas- <sup>367</sup> semi, Benjamin Moody, Peter Szolovits, Leo An- <sup>368</sup> thony Celi, and Roger G. Mark. MIMIC-III, a <sup>369</sup> freely accessible critical care database. Scientific 370 Data, 3(160035), 2016b. doi: https://doi.org/10.  $\frac{371}{271}$ 1038/sdata.2016.35. <sup>372</sup>

<span id="page-6-7"></span>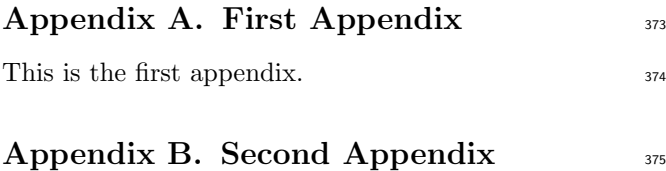

<span id="page-6-8"></span><span id="page-6-0"></span>This is the second appendix. 376

<span id="page-6-9"></span><sup>8.</sup> either texdoc xcolor or [http://www.ctan.org/pkg/](http://www.ctan.org/pkg/xcolor) [xcolor](http://www.ctan.org/pkg/xcolor)

<span id="page-6-12"></span><sup>9.</sup> Either texdoc natbib or [http://www.ctan.org/pkg/](http://www.ctan.org/pkg/natbib) [natbib](http://www.ctan.org/pkg/natbib)